本自述文件包含有关安装和使用 Autodesk<sup>®</sup> 3ds Max<sup>®</sup> 2013 Product Update 3 和 Autodesk<sup>®</sup> 3ds Max® Design 2013 Product Update 3 软件的最新信息。强烈建议您在安装软件之前完整阅读本 文档。为了便于以后参考,您应当将本自述文件保存到硬盘上。

可以在下表中找到 3ds Max 2013/3ds Max Design 2013 的各种相关资源:

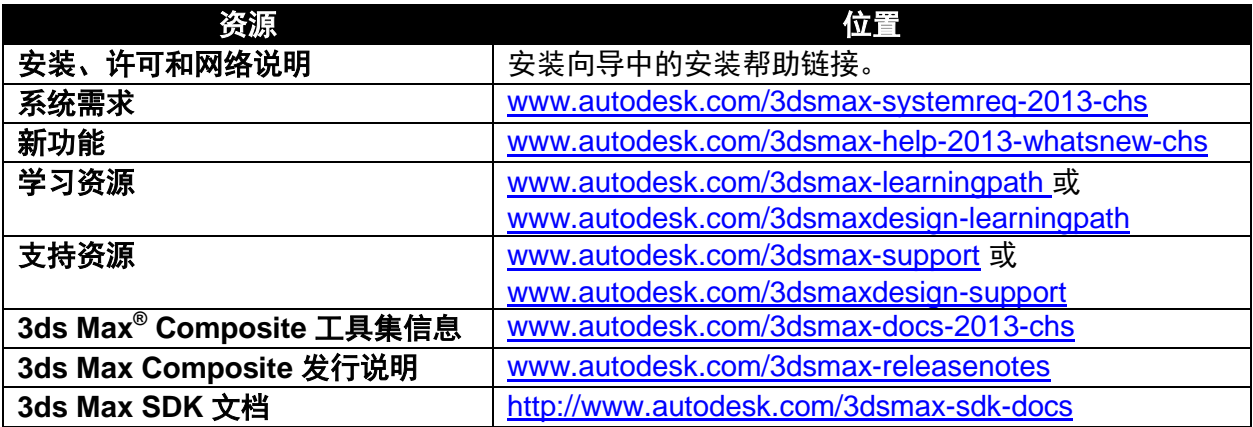

注意: 对于安装第三方硬件或软件供应商发布的在本文档中标识的合格软件或硬件(或您可能用 于 Autodesk 产品的任何其他第三方软件或硬件)的更新、扩展或新版本而引起的 Autodesk 软件 错误或故障,Autodesk 不承担任何责任。

#### 目录

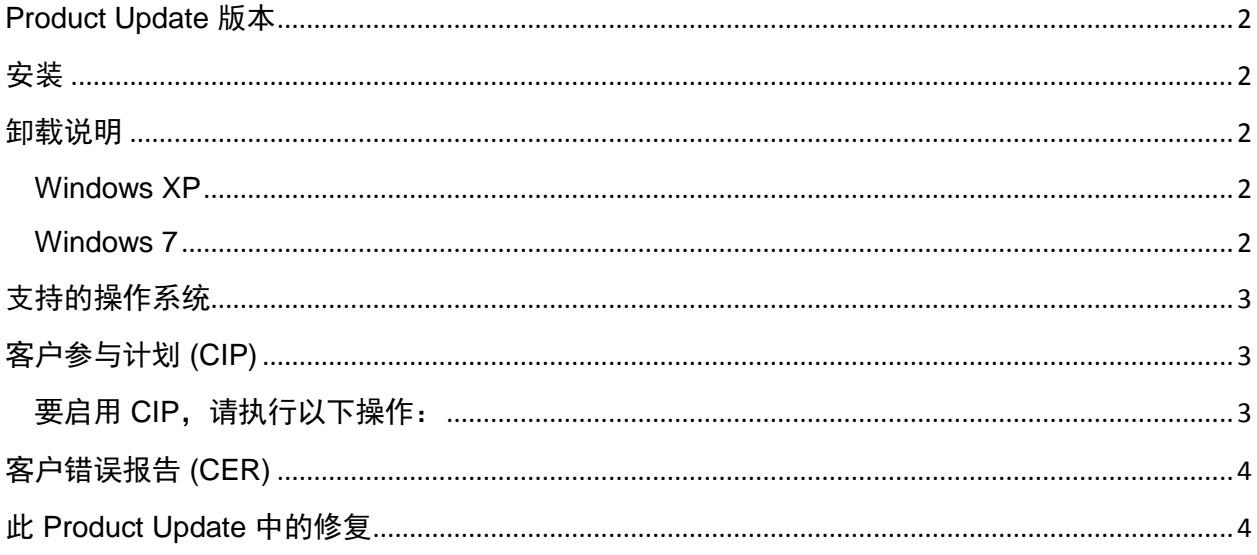

## <span id="page-1-0"></span>**Product Update** 版本

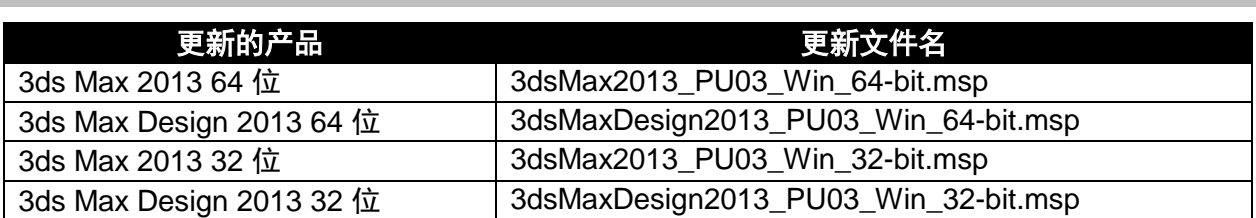

### <span id="page-1-1"></span>安装

- 1. 请下载对应您系统的文件。请参见 [Product Update](#page-1-0) 版本。
- 2. 双击 Product Update 3 可执行文件
- 3. 按照 Product Update 3 安装程序中的安装提示进行安装

<span id="page-1-2"></span>注意:Product Update 3 包括之前所有适用于 3ds Max/Design 2013 的 Product Update

### 卸载说明

#### <span id="page-1-3"></span>**Windows XP**

- 1. 打开"开始">"设置">"控制面板">"添加或删除程序"对话框。
- 2. 启用"添加或删除程序"对话框顶部的"显示更新"。
- 3. 选择"Autodesk 3ds Max 2013 Product Update 3"/"Autodesk 3ds Max Design 2013 Product Update 3"。
- 4. 单击"删除"。

#### <span id="page-1-4"></span>**Windows 7**

- 1. 打开"开始">"控制面板">"程序和功能"。
- 2. 单击"查看已安装的更新"。
- 3. 选择"Autodesk 3ds Max 2013 Product Update 3"/"Autodesk 3ds Max Design 2013 Product Update 3"。
- 4. 单击"卸载"。

注意:仅 3ds Max/3ds Max Design 2013 英文版支持 Windows XP。其他本地化语言版本仅支持 Windows 7。

如果之前安装了 Autodesk 3ds Max 2013/Autodesk 3ds Max Design 2013 的任何 Beta 版软件 (包括候选发布 (RC) 版本),请卸载并删除这些 Beta 版本,然后再安装商业版本。Beta 门户 上的 Beta 和 RC 自述文件中发布了有关如何卸载 Beta 版本的说明。

注**意:**卸载 Product Update 3 时,如果之前安装了 Product Update 1,可能会显示磁盘源错误。 如果出现这种情况,卸载过程将失败。要更正此问题并成功卸载 Product Update 3,需要原始的 Product Update 源文件。可以从 <http://www.autodesk.com/3dsmax-updates> 上的 Product Update 1 或 Product Update 2 提取这些源文件。建议在安装 Product Update 3 之前先卸载任何 版本的 Product Update 1。

### <span id="page-2-0"></span>支持的操作系统

可在以下受支持的操作系统上使用 32 位或 64 位版本的 Autodesk 3ds Max 2013/Autodesk 3ds Max Design 2013 Product Update 3:

- Microsoft® Windows® XP Professional (SP2 或更高版本)操作系统
- Microsoft® Windows® XP Professional x64 (SP2 或更高版本)操作系统
- Microsoft<sup>®</sup> Windows<sup>®</sup> 7 Professional 操作系统
- Microsoft® Windows® 7 Professional x64 操作系统
- Mac® 操作系统:只要满足特定的系统要求,即可在装有 Boot Camp® 的 Mac® 上或通过 Parallels Desktop for Mac 来运行 3ds Max 2013/3ds Max Design 2013 Product Update 3 。有关更多详细信息,请参考《Autodesk 3ds Max 2013 与 Autodesk 3ds Max Design *2013* 安装指南》(可在产品介质上找到)。

(注意:Windows XP 操作系统仅支持英文版本。)

对于在本文档中标识的合格软件或硬件(或您可能使用的与 Autodesk 产品有关的任何其他第三 方软件或硬件)的第三方硬件或软件供应商所发布的更新、扩展或新版本的安装中产生的 Autodesk 软件错误或失败, Autodesk 不承担任何责任。

#### <span id="page-2-1"></span>客户参与计划 **(CIP)**

如果选择加入客户参与计划,3ds Max 或 3ds Max Design 将自动向 Autodesk 发送有关系统配置、 常用功能、所遇问题的信息,以及其他有助于确定产品未来发展方向的信息。 有关详细信息,请 参见 [www.autodesk.com/cip](http://www.autodesk.com/cip)。

#### <span id="page-2-2"></span>要启用 **CIP**,请执行以下操作:

- 1. 安装并启动 3ds Max/3ds Max Design。
- 2. 如果"客户参与计划"对话框未自动显示,请在"帮助"菜单中单击"客户参与计划"。
- 3. 在"客户参与计划"对话框中,选择"加入 并提供联系信息"。
- 4. 单击"确定"。

# <span id="page-3-0"></span>客户错误报告 **(CER)**

最终用户提交的客户错误报告 (CER) 帮助我们极大提高了 Autodesk 3ds Max/Autodesk 3ds Max Design 的稳定性。我们非常感谢您花时间填写这些报告,我们希望您提供尽可能多的有关在发生 错误时您执行的操作的信息。这些详细信息极大提高了报告的价值, Autodesk 3ds Max 质量工程 团队非常感谢您提供了这些信息。

有关 CER 的详细信息, 请参考 [www.autodesk.com/cer](http://www.autodesk.com/cer)。

# <span id="page-3-1"></span>此 **Product Update** 中的修复

Autodesk 3ds Max 2013/Autodesk 3ds Max Design 2013 Product Update 3 的修复:

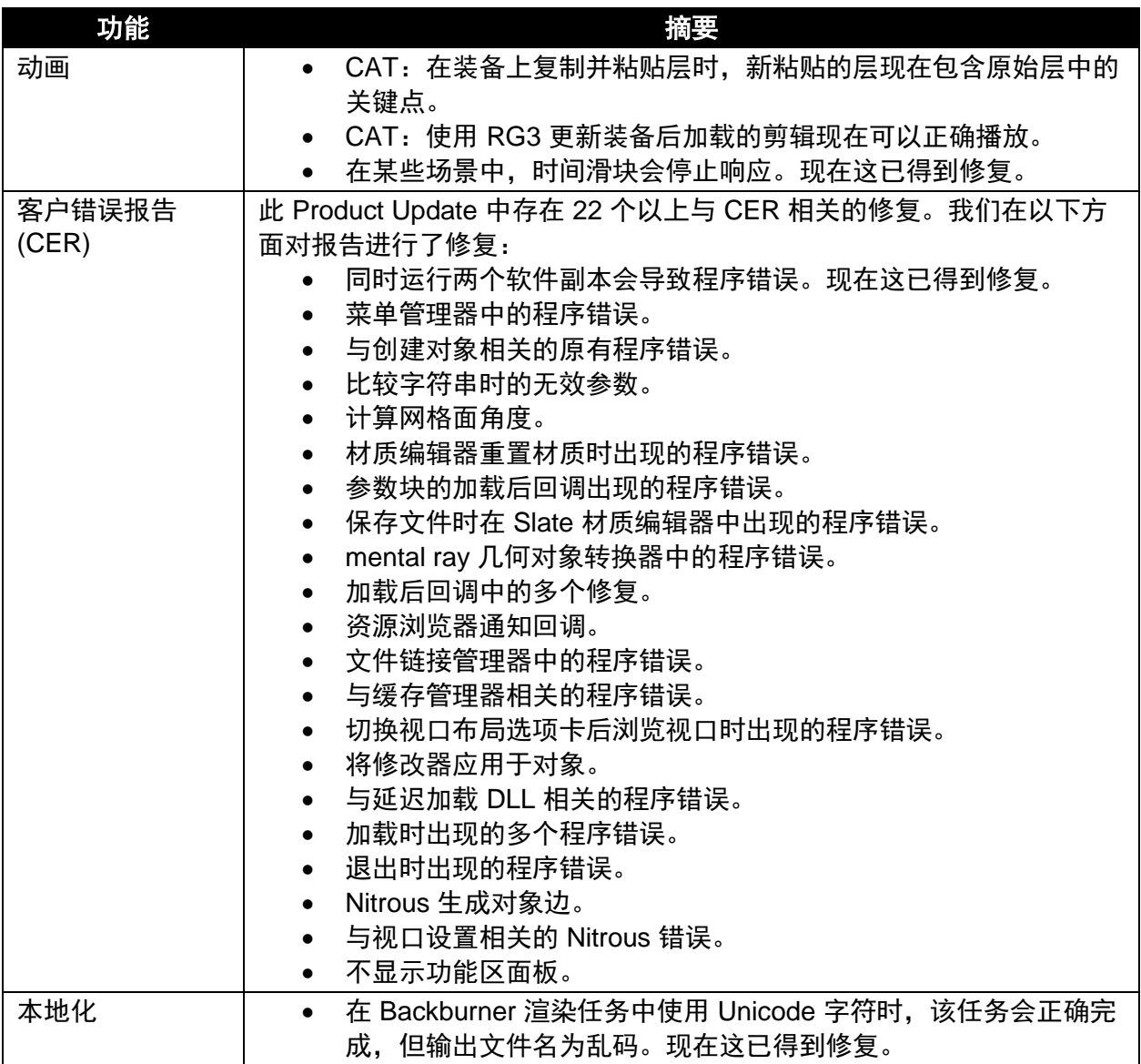

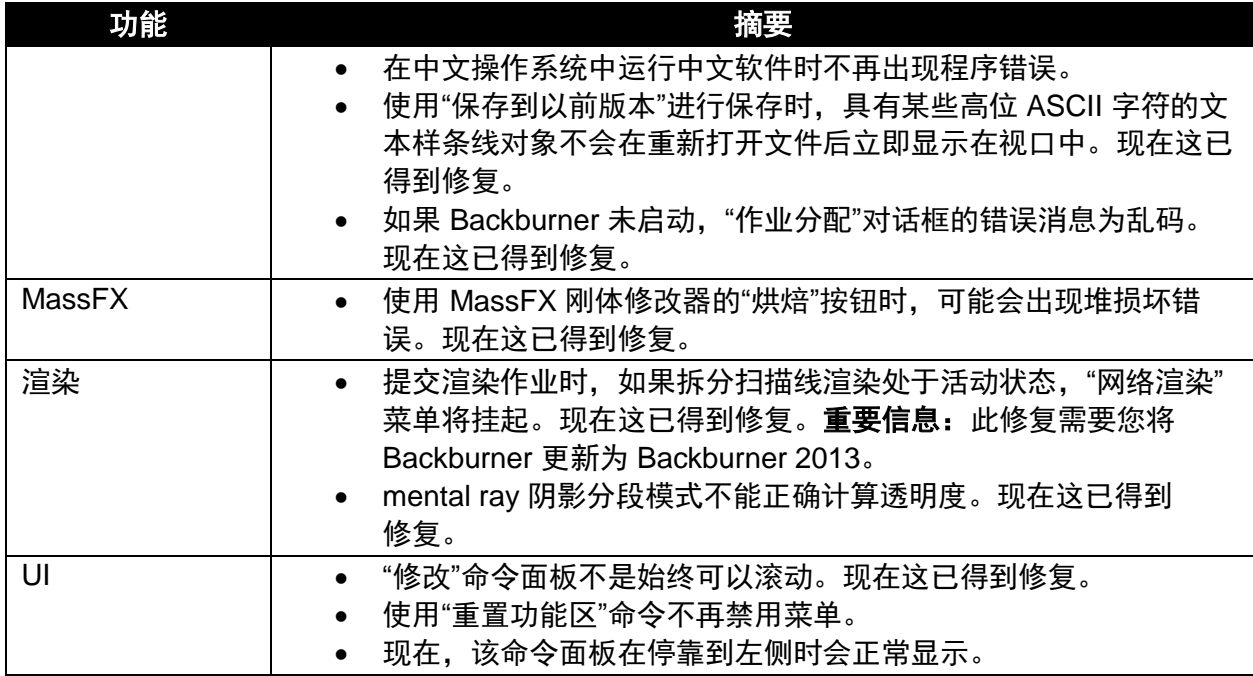

Autodesk, Alias, and 3ds Max are registered trademarks or trademarks of Autodesk, Inc., and/or its subsidiaries and/or affiliates in the USA and/or other countries. mental ray, mental mill and iray are registered trademarks of NVIDIA® Corporation licensed for use by Autodesk, Inc. All other brand names, product names, or trademarks belong to their respective holders. Autodesk reserves the right to alter product and services offerings, and specifications and pricing at any time without notice, and is not responsible for typographical or graphical errors that may appear in this document.

© 2012 Autodesk, Inc. All rights reserved.